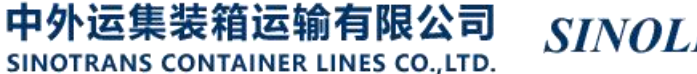

# **路径查询**

用户通过收货地、目的地查询服务路径及港对。

## ※程序入口

1) 通过电子商务主页: 查询服务 → 路径查询

2) 通过电子商务一级菜单"货物跟踪"→ 二级菜单"路径查询"

### ※路径查询

1)录入装港、卸港(含有港口英文名称的任何字母组合,与之匹配的相关地点列表进行补充显示),点击"路 径查询"。

#### ● 路径查询

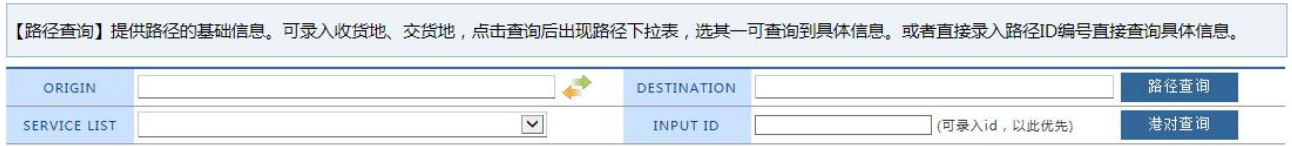

#### 2)筛选出来的路径直接查询出其港对信息。

3) 如果有多种路径选择, 可从 service list 表中切换选择。

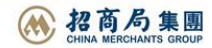